# **Adafruit SD Card Library Documentation**

*Release 1.0*

**Phiilip Moyer**

**Apr 10, 2020**

## **Contents**

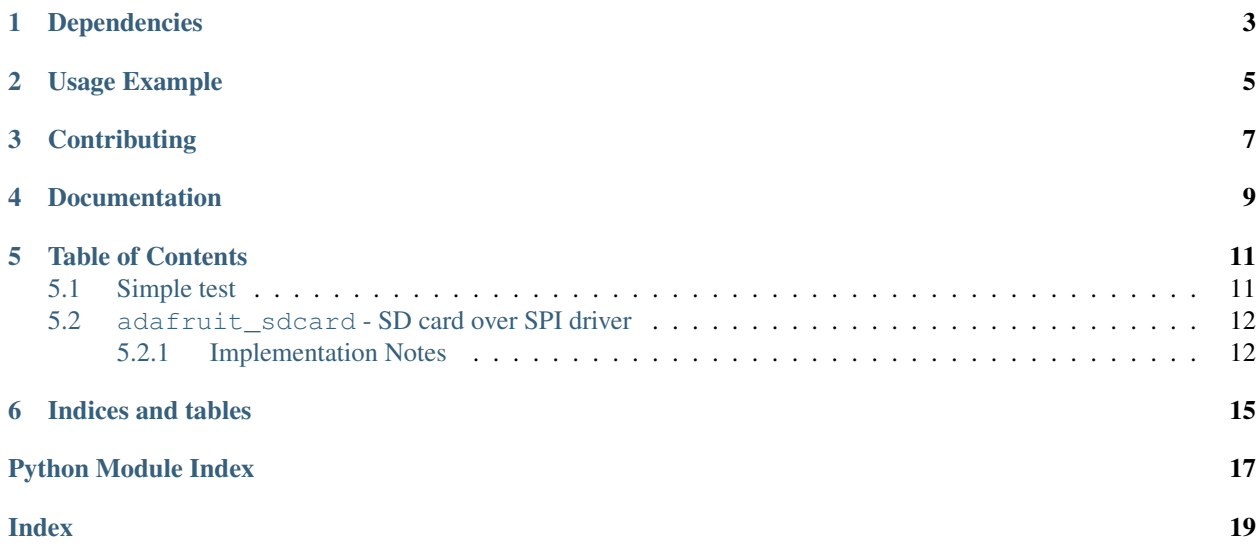

CircuitPython driver for SD cards. This implements the basic reading and writing block functionality needed to mount an SD card using [storage.VfsFat](https://circuitpython.readthedocs.io/en/latest/shared-bindings/storage/__init__.html#storage.VfsFat).

## Dependencies

#### <span id="page-6-0"></span>This driver depends on:

- [Adafruit CircuitPython 2.0.0+](https://github.com/adafruit/circuitpython)
- [Bus Device](https://github.com/adafruit/Adafruit_CircuitPython_BusDevice)

Please ensure all dependencies are available on the CircuitPython filesystem. This is easily achieved by downloading [the Adafruit library and driver bundle.](https://github.com/adafruit/Adafruit_CircuitPython_Bundle)

### Usage Example

<span id="page-8-0"></span>Mounting a filesystem on an SD card so that its available through the normal Python ways is easy.

Below is an example for the Feather M0 Adalogger. Most of this will stay the same across different boards with the exception of the pins for the SPI and chip select (cs) connections.

```
import adafruit_sdcard
import busio
import digitalio
import board
import storage
# Connect to the card and mount the filesystem.
spi = busio.SPI(board.SCK, board.MOSI, board.MISO)
cs = digitalio.DigitalInOut(board.SD_CS)
sdcard = adafruit_sdcard.SDCard(spi, cs)
vfs = storage.VfsFat(sdcard)
storage.mount(vfs, "/sd")
# Use the filesystem as normal.
with open("/sd/test.txt", "w") as f:
    f.write("Hello world\n")
```
## **Contributing**

<span id="page-10-0"></span>Contributions are welcome! Please read our [Code of Conduct](https://github.com/adafruit/Adafruit_CircuitPython_sdcard/blob/master/CODE_OF_CONDUCT.md) before contributing to help this project stay welcoming.

Documentation

<span id="page-12-0"></span>For information on building library documentation, please check out [this guide.](https://learn.adafruit.com/creating-and-sharing-a-circuitpython-library/sharing-our-docs-on-readthedocs#sphinx-5-1)

### Table of Contents

### <span id="page-14-1"></span><span id="page-14-0"></span>**5.1 Simple test**

Ensure your device works with this simple test.

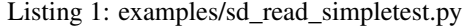

```
1 import os
2 import busio
3 import digitalio
4 import board
5 import storage
6 import adafruit_sdcard
7
8 # The SD_CS pin is the chip select line.
9 #
10 \mid \# The Adalogger Featherwing with ESP8266 Feather, the SD CS pin is on board. D15
11 \# The Adalogger Featherwing with Atmel M0 Feather, it's on board.D10
12 \# The Adafruit Feather MO Adalogger use board. SD CS
13 # For the breakout boards use any pin that is not taken by SPI
14
15 SD_CS = board.SD_CS # setup for M0 Adalogger; change as needed
16
17 \mid \# Connect to the card and mount the filesystem.
18 spi = busio.SPI(board.SCK, board.MOSI, board.MISO)
19 \text{ cs} = \text{digital} \cdot \text{Digital} \cdot \text{D} \cdot \text{CS}20 sdcard = adafruit_sdcard.SDCard(spi, cs)21 vfs = storage. VfsFat (sdcard)
22 storage.mount (vfs, "/sd")
23
24 # Use the filesystem as normal! Our files are under /sd
25
26 # This helper function will print the contents of the SD
27 def print_directory(path, tabs=0):
```
(continues on next page)

(continued from previous page)

```
32
39
47
51
52
```

```
28 for file in os.listdir(path):
29 stats = os.stat(path + "/" + file)
30 \quad filesize = stats[6]
31 isdir = stats[0] & 0x4000
33 if filesize < 1000:
34 sizestr = str(filesize) + " bytes"
35 elif filesize < 1000000:
36 sizestr = "\frac{2}{3}0.1f KB" \frac{2}{3} (filesize / 1000)
37 else:
38 <br>
38 sizestr = \sqrt{60.1f} MB" % (filesize / 1000000)
40 prettyprintname = ""
f(x) = \int_0^x \frac{1}{x} \cdot dx for \int_0^x \frac{1}{x} \cdot dx for \int_0^x \frac{1}{x} \cdot dx for \int_0^x \frac{1}{x} \cdot dx for \int_0^x \frac{1}{x} \cdot dx for \int_0^x \frac{1}{x} \cdot dx for \int_0^x \frac{1}{x} \cdot dx for \int_0^x \frac{1}{x} \cdot dx for \int_0^x \frac{1}{x} \cdot dx42 prettyprintname += " "
43 prettyprintname += file
44 if isdir:
45 prettyprintname += "/"
46 print("{0:<40} Size: {1:>10}".format(prettyprintname, sizestr))
48 # recursively print directory contents
49 if isdir:
50 print directory(path + "/" + file, tabs + 1)
53 print("Files on filesystem:")
54 print("====================")
55 print_directory("/sd")
```
### <span id="page-15-2"></span><span id="page-15-0"></span>**5.2 adafruit\_sdcard - SD card over SPI driver**

CircuitPython driver for SD cards using SPI bus.

Requires an SPI bus and a CS pin. Provides readblocks and writeblocks methods so the device can be mounted as a filesystem.

• Author(s): Scott Shawcroft

### <span id="page-15-1"></span>**5.2.1 Implementation Notes**

#### Hardware:

- Adafruit [MicroSD card breakout board+](https://www.adafruit.com/product/254) (Product ID: 254)
- Adafruit [Assembled Data Logging shield for Arduino](https://www.adafruit.com/product/1141) (Product ID: 1141)
- Adafruit [Feather M0 Adalogger](https://www.adafruit.com/product/2796) (Product ID: 2796)
- Adalogger [FeatherWing RTC + SD Add-on For All Feather Boards](https://www.adafruit.com/product/2922) (Product ID: 2922)

#### Software and Dependencies:

- Adafruit CircuitPython firmware for the ESP8622 and M0-based boards: [https://github.com/adafruit/](https://github.com/adafruit/circuitpython/releases) [circuitpython/releases](https://github.com/adafruit/circuitpython/releases)
- Adafruit's Bus Device library: [https://github.com/adafruit/Adafruit\\_CircuitPython\\_BusDevice](https://github.com/adafruit/Adafruit_CircuitPython_BusDevice)

```
class adafruit_sdcard.SDCard(spi, cs, baudrate=1320000)
     Controls an SD card over SPI.
```
#### **Parameters**

- **spi** ([SPI](https://circuitpython.readthedocs.io/en/latest/shared-bindings/busio/SPI.html#busio.SPI)) The SPI bus
- **cs** ([DigitalInOut](https://circuitpython.readthedocs.io/en/latest/shared-bindings/digitalio/DigitalInOut.html#digitalio.DigitalInOut)) The chip select connected to the card
- **baudrate** ([int](https://docs.python.org/3.4/library/functions.html#int)) The SPI data rate to use after card setup

Example usage:

```
import busio
import storage
import adafruit_sdcard
import os
import board
spi = busio.SPI(SCK, MOSI, MISO)
sd = adafruit_sdcard.SDCard(spi, board.SD_CS)
vfs = storage.VfsFat(sdcard)
storage.mount(vfs, '/sd')
os.listdir('/')
```
**count**()

Returns the total number of sectors.

Returns The number of 512-byte blocks

Return type [int](https://docs.python.org/3.4/library/functions.html#int)

```
readblocks(start_block, buf)
```
Read one or more blocks from the card

#### Parameters

- **start\_block** ([int](https://docs.python.org/3.4/library/functions.html#int)) The block to start reading from
- **buf** ([bytearray](https://docs.python.org/3.4/library/functions.html#bytearray)) The buffer to write into. Length must be multiple of 512.

#### **writeblocks**(*start\_block*, *buf*)

Write one or more blocks to the card

#### **Parameters**

- **start\_block** ([int](https://docs.python.org/3.4/library/functions.html#int)) The block to start writing to
- **buf** ([bytearray](https://docs.python.org/3.4/library/functions.html#bytearray)) The buffer to write into. Length must be multiple of 512.

#### adafruit\_sdcard.**calculate\_crc**(*message*)

Calculate the CRC of message[0:5], using a precomputed table in CRC\_TABLE. :param bytearray message: Where each index is a byte

Indices and tables

- <span id="page-18-0"></span>• genindex
- modindex
- search

Python Module Index

<span id="page-20-0"></span>a

adafruit\_sdcard, [12](#page-15-2)

### Index

## <span id="page-22-0"></span>A

adafruit\_sdcard (*module*), [12](#page-15-3)

## C

calculate\_crc() (*in module adafruit\_sdcard*), [13](#page-16-0) count() (*adafruit\_sdcard.SDCard method*), [13](#page-16-0)

## R

readblocks() (*adafruit\_sdcard.SDCard method*), [13](#page-16-0)

## S

SDCard (*class in adafruit\_sdcard*), [12](#page-15-3)

### W

writeblocks() (*adafruit\_sdcard.SDCard method*), [13](#page-16-0)